Manuale d'Istruzioni

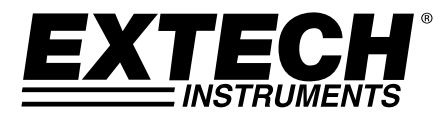

# **Alimentatore DC Programmabile**

200 Watt (40 Volt / 5 Amp)

# **Modello 382280**

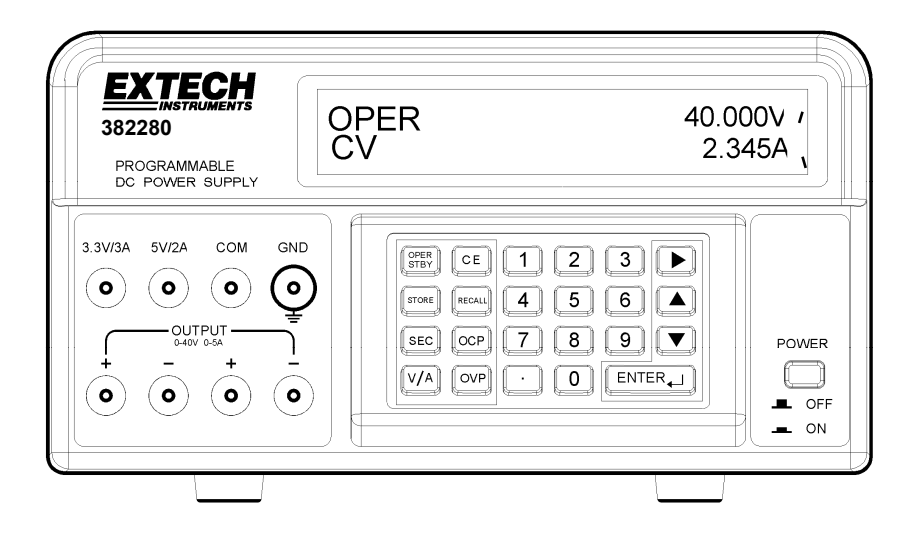

# *Introduzione*

Congratulazioni per aver acquistato l'Alimentatore DC Programmabile 382280 della Extech. Questo alimentatore da 200 watt offre un'uscita regolabile da 5 ADC / 40 VDC più uscite fisse (5 VDC e 3,3 VDC). Le opzioni di programmazione includono protezione personalizzabile di sovratensione/sovracorrente con timer di ritardo, 199 memorie di test e misurazione automatizzata. Se usato con cura questo alimentatore garantirà un servizio affidabile per molti anni.

#### **Simboli per la Sicurezza**

A WARNING

Si prega di leggere completamente la dichiarazione per prevenire lesioni o morte e per prevenire danni al prodotto.

Terminale di Messa a Terra

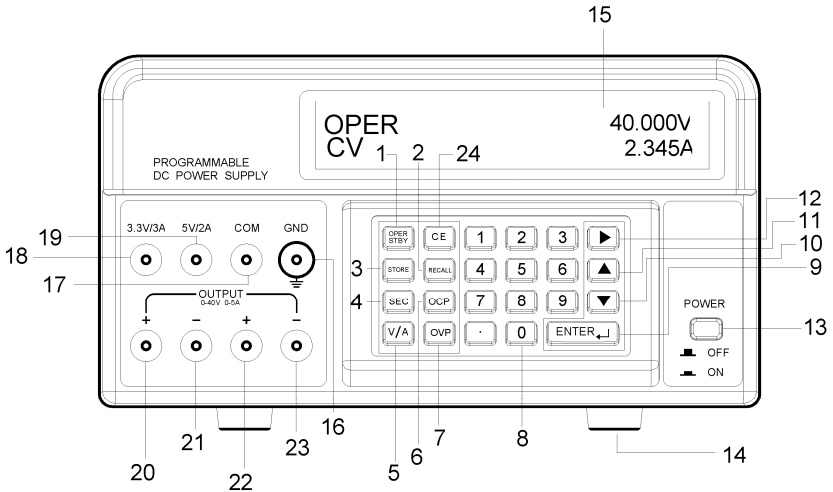

- 1. OPER/STBY: Pulsante Funzionamento/Standby. Premere per attivare/disattivare l'uscita. Quando l'alimentatore è in modalità STANDBY l'uscita è 0 volt.
- 2. RECALL: Premere per richiamare i gruppi d'uscita memorizzati o per attivare la Sequenza Automatica di Test.
- 3. STORE: Premere per salvare in memoria il gruppo d'uscita V/A presente. Usare il tastierino numerico (non le frecce) per selezionare una posizione di memorizzazione da 000 a 199 e poi premere ENTER.
- 4. SEC (Secondi): Premere per inserire il tempo in secondi. Usare il tasto ENTER per confermare i dati inseriti.
- 5. V/A: Premere per passare da tensione (V) a corrente (A) sul display.
- 6. OCP (Protezione Sovra-Corrente): Premere per attivare/disattivare OCP.
- 7. OVP (Protezione Sovra-Tensione): Premere per programmare il valore OVP (predefinito su 40 V).
- 8. Tastierino numerico e pulsante periodo.
- 9. ENTER: Premere per confermare i dati inseriti.
- 10. ▼ (Freccia GIU'): Premere per diminuire un valore di programmazione.
- 11. ▲ (Freccia SU): Premere per aumentare un valore di programmazione.
- 12. ▶ (Freccia DESTRA): Premere per muovere il cursore in una nuova posizione consecutiva.
- 13. POWER ON/OFF: Premere per accendere o spegnere l'alimentatore.
- 14. Piedini di gomma.
- 15. Display a matrice di punti.
- 16. GND: Terminale di Terra (collegato al telaio dell'unità).
- 17. COM: Terminale comune per le uscite da 5 V e da 3,3 V.
- 18. 3,3 V/3 A: Terminale positivo per l'uscita da 3,3 V. Se vengono tracciati più di 3 A, l'uscita sarà inferiore a quella da 3,3 V specificata.
- 19. 5 V/2 A: Terminale positivo per l'uscita da 5 V. Se vengono tracciati più di 2 A, l'uscita sarà inferiore a quella da 5 V specificata.
- 20. Terminale positivo per l'uscita 40 VDC / 5 ADC. Questo terminale è fisicamente collegato al terminale 22. Usare il terminale 21 (non COM) come il terminale negativo per ottenere una migliore accuratezza. Notare che i terminali 21, 23 e COM sono collegati.
- 21. Terminale negativo per uscita 40 VDC / 5 ADC (terminale 20).
- 22. Terminale positivo per l'uscita 40 VDC / 5 ADC. Questo terminale è fisicamente collegato al terminale 20. Usare il terminale 23 (non COM) come terminale negativo per migliore accuratezza.
- 23. Terminale negativo per uscita 40 VDC / 5 ADC (terminale 22).
- 24. CE (Cancella Inserimento): Premere per cancellare un dato di programmazione inserito.

# *Funzionamento*

#### **Preparazione per l'utilizzo**

- 1. Mettere l'attrezzatura su una superficie piana orizzontale.
- 2. Selezionare la tensione d'ingresso usando l'interruttore sul retro dell'alimentatore (vedere il diagramma in alto).
- 3. Assicurarsi che i lati e il retro dell'unità non siano bloccati. Lasciare almeno 2" (5 cm) di spazio per una buona ventilazione.

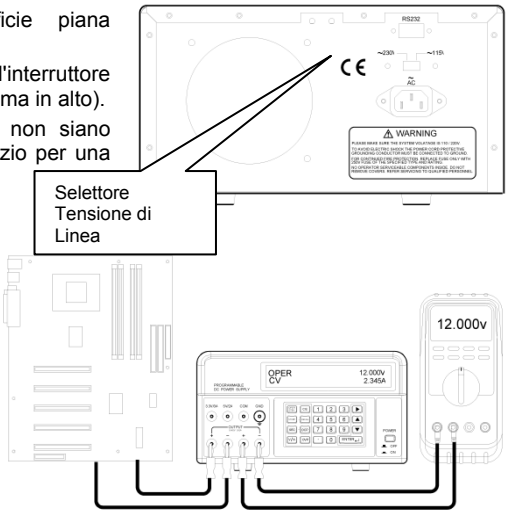

### **Diagramma Impostazione Test di Base**

### **Impostazione e Uscita di Tensione e Corrente**

**NOTA:** Le uscite fisse da 3,3 V e da 5 V sono sempre attive quando si accende l'alimentazione.

- **NOTA:** L'alimentatore entra in modalità STBY (stand-by) quando si accende. I valori d'uscita, tempo di ritardo e OVP sono così com'erano prima che fosse spenta l'alimentazione.
	- 1. Collegare l'uscita dell'alimentatore al circuito o al dispositivo sottoposto a misurazione prima di premere il pulsante OPER/STBY.
	- 2. Controllare che le impostazioni d'uscita di tensione e corrente siano come si desidera.
	- 3. Per modificare i valori di tensione o corrente usare il pulsante V/A per muovere il cursore di sottolineatura alla prima cifra del display di tensione o corrente, inserire direttamente il valore dal tastierino numerico e poi premere ENTER o:
		- a. Muovere il cursore di sottolineatura su tensione o corrente con il pulsante V/A,
		- b. Usare il pulsante freccia DESTRA per selezionare la cifra da modificare,
		- c. Usare i pulsanti freccia SU/GIU' per modificare il valore della cifra
		- d. Premere il pulsante ENTER per selezionare il valore.
	- 4. Per cancellare qualsiasi inserimento di programmazione, premere il pulsante CE.
	- 5. Premere il pulsante STBY/OPER per abilitare l'uscita dell'alimentatore.
		- Nota: Se l'uscita va a zero, il limite di tensione o corrente potrebbe essere troppo basso.
	- 6. Per modificare i valori d'uscita durante il funzionamento, usare i pulsanti DESTRA e SU/GIU'.
	- 7. L'utente può monitorare l'uscita di tensione collegando un DMM come mostrato sopra.

**Attenzione**: Quando l'unità è in modalità STBY, l'uscita è 0 V; ad ogni modo i terminali d'uscita sono ancora fisicamente collegati al circuito interno.

#### **Protezione per Sovra-Tensione (OVP)**

La Protezione per Sovra Tensione (OVP) permette all'utente di impostare un limite massimo consentito per la tensione in uscita. Se la tensione viene superata, l'unità mostrerà "**OVP**" e tornerà alla modalità STBY.

Nota: Il OVP è sempre attivo. Per regolare la tensione di uscita di 40V, impostare il OVP a 40V.

#### **Impostare il valore di Protezione da Sovra-Tensione (OVP)**

- 1. Nella modalità STBY, premere il tasto OVP, "**?\_**" appare sul display.
- 2. Inserire un valore dal tastierino (range da 0,001 a 40 V).
- 3. Premere il tasto ENTER per memorizzare il valore.

#### **Visualizzare il valore di Protezione da Sovra-Tensione (OVP)**

Il valore OVP può essere visualizzato quando l'alimentatore passa dalla modalità OPER alla modalità STBY. Quando cambia, apparirà **"OVP"** per un momento nella riga superiore del display e il valore apparirà per un attimo nel mezzo della riga inferiore del display.

#### **Protezione da Sovra-Corrente (OCP)**

La Protezione da Sovra-Corrente (OCP) permette all'utente di impostare una corrente massima consentita. Se il limite di corrente viene superato, l'unità torna automaticamente in modalità STBY (standby).

#### **Impostare il valore di Protezione da Sovra-Corrente (OCP)**

- 1. Nella modalità STBY, premere il tasto V/A per muovere il cursore sottolineatura sul display A.
- 2. Premere il tasto OCP ed inserire il valore dal tastierino (da 0,05 a 5 A)
- 3. Premere il tasto ENTER per memorizzare il valore.

Nota: La soglia di OCP è 0.05A.

#### **Abilitare la Protezione da Sovra-Corrente (OCP)**

Premere il pulsante OCP per attivare/disattivare la funzione OCP. "**OCP**" apparirà sul display quando la funzione è attivata.

#### **Tempo Ritardo per Protezione da Sovra-Corrente (OCP)**

L'arresto di OCP può essere ritardato fino a 600 secondi usando la funzione SEC.

- 1. Premere il tasto SEC. "**?**" apparirà sul display.
- 2. Inserire il valore dal tastierino (da 0,01 a 600 secondi) e premere il tasto ENTER.

# *Test Automatizzato*

## **Memorizzare le Impostazioni di Test**

- 1. Impostare i valori di Tensione e Corrente come si desidera.
- 2. Premere il SEC e impostare il tempo in secondi (da 1 a 600 secondi). Questa volta è associato a questo passaggio. È necessario impostare l'ora per ciascuna fase.

Nota: l'utente deve impostare il tempo di un minimo di 1 secondo per Auto-Step mode. Se Auto-Step e OCP vengono attivati contemporaneamente, il valore di SEC sarà utilizzata per auto-passo, mentre la lunghezza di tempo per OCP è fissato a 0,01 secondi.

- 3. Premere il pulsante STORE per salvare i valori. "**STRxxx?"** apparirà sul display (dove "xxx" (da 0 a 199) sarà la posizione di memoria).
- 4. Premere ENTER per memorizzare il valore nella posizione visualizzata o inserire un nuovo numero di posizione dal tastierino e premere ENTER. Se è inserito un numero di tre cifre, non è necessario premere ENTER.

### **Richiamare Impostazioni di Test**

- 1. Premere il pulsante RECALL per visualizzare l'impostazione in una posizione di memoria. "**RCLxxx"** e i valori memorizzati appariranno sul display (dove "xxx" (da 0 a 199) sarà la posizione di memoria).
- 2. Per visualizzare l'impostazione in qualsiasi altra posizione, inserire il numero d'impostazione e premere ENTER. Se è inserito un numero a tre cifre, non è necessario premere ENTER.
- 3. Premere RECALL per uscire dalla visualizzazione.

## **Sequenza Automatica di Test (ATS)**

Nella modalità ATS, l'unità passa automaticamente attraverso una serie di impostazioni di test memorizzate. I primi e gli ultimi passi sono programmabili e la sequenza includerà tutti i passi tra i primi e gli ultimi. Ogni posizione di memoria dell'impostazione di test rappresenta un passo. La durata del passo è programmabile da 1 a 60 secondi ed è programmata quando i passi sono memorizzati.

**Nota:** L'impostazione iniziale e la sequenza dovrebbero essere eseguite nella modalità STBY per verificarne il corretto funzionamento senza un'uscita attiva.

#### **Impostazione e Funzionamento della Sequenza Automatica di Test (ATS)**

- 1. Per impostare l'ULTIMO e il PRIMO passo della sequenza:
	- a. Premere il pulsante RECALL.
	- b. Usare il tastierino numerico per inserire il numero a tre cifre di posizione dell'impostazione di test per l'ultimo passo (RCL018, per esempio) e premere ENTER.
	- c. Usare il tastierino numerico per inserire il numero a tre cifre di posizione dell'impostazione di test per il primo passo (RCL001, per esempio) e premere ENTER.
	- d. Premere RECALL
- 2. La durata del tempo per ogni passo è memorizzata con ogni passo nel processo di memorizzazione.
- 3. Per iniziare la sequenza di test, tenere premuto RECALL finché suona un cicalino e appare l'icona a scalini. La sequenza inizierà automaticamente un singolo ciclo attraverso i passi programmati.
- 4. Osservare l'uscita per un corretto funzionamento.
- 5. Premere il tasto OPER/STBY per attivare l'uscita
- 6. Premere OPER/STBY per tornare alla modalità standby o premere CE per uscire dalla modalità sequenza
- **Nota**: La sessione ATS sarà terminata se viene ricevuto un qualsiasi comando tramite l'interfaccia RS-232c.
- **Nota**: Per un ciclo continuo, tenere il pulsante RECALL mentre si accende l'unità.

#### **Formato dati RS-232**

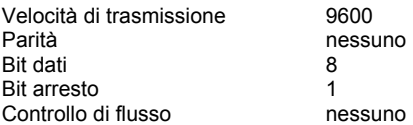

#### **Connessione RS-232**

Collegare il cavo in dotazione per le comunicazioni sul retro dell'alimentatore e alla porta di comunicazione del PC.

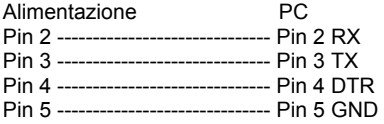

#### **Comandi RS-232**

Il formato dei comandi è come segue: Parametro Comando <Carriage Return (cr)> (ritorno a capo)

Per esempio: V 20,5 (imposta uscita a 20,5 VDC)

Un codice ASCII per <Carriage Return> deve essere inviato insieme con il comando o i comandi. I comandi non saranno eseguiti finché non viene ricevuto un <Carriage Return>. Notare che l'unità può eseguire fino a 50 caratteri. Se sono ricevuti più di 50 caratteri, l'unità cancellerà l'intera memoria di comando.

### **Sommario dei Comandi**

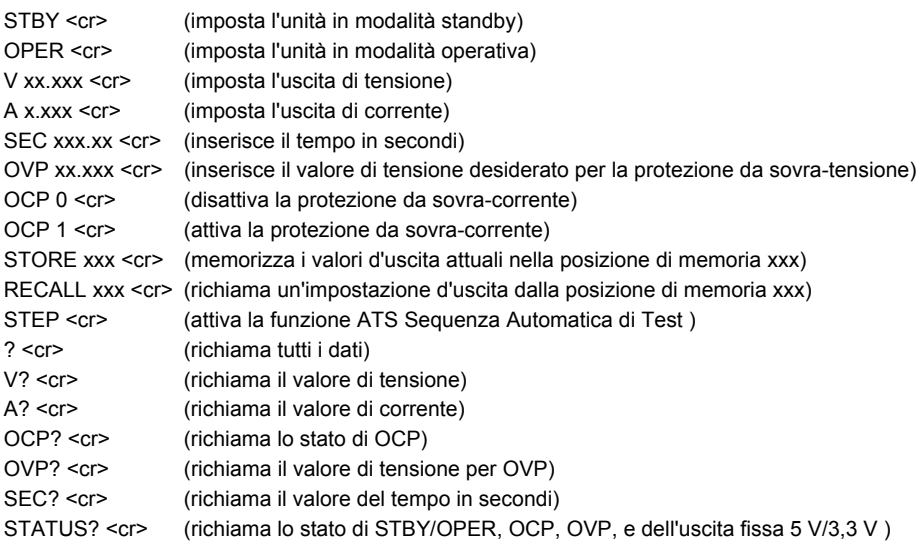

**Nota**: Tutti i comandi sono non condizionati alle maiuscole/minuscole.

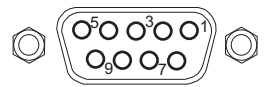

#### **Esempio di un Programma RS-232C**

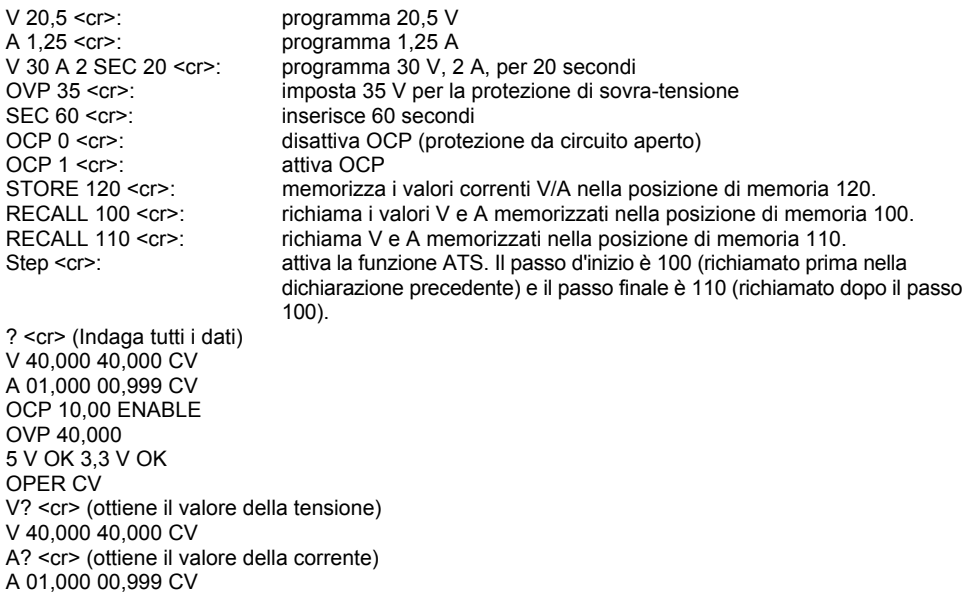

**Nota**: Il primo gruppo di dati che segue il carattere V o A è il valore programmato, mentre il secondo gruppo di dati è il valore A/D ritrasmesso. Il terzo gruppo di dati è lo stato (CV, CC) dell'unità. Se il terzo gruppo di dati mostra 0 V, l'unità è disposta in modalità STBY. L'unità invia una <new line> (nuova riga) e <carriage return> (ritorno a capo) dopo ogni riga di dati.

## **Utilizzare un programma WindowsTM Terminal o HyperTerminal per la Comunicazione PC**

Il programma Terminal o HyperTerminal è incluso in tutti i sistemi operativi Windows™. Tipicamente si trova usando il seguente percorso:

Menu START > Programmi > Accessori > Comunicazioni > Terminal o HyperTerminal

Quando si è nel programma Terminal o HyperTerminal, andare su **PROPRIETA'** e configurare come segue:

- 1. Nella voce **CONNECT TO** (connetti a), selezionare COM1 o COM2 (in base a quale porta si sta utilizzando).
- 2. Nella sezione **CONFIGURAZIONE**, selezionare il seguente formato dati: Velocità trasmissione 9600, nessuna parità, 8 bit dati, 1 bit di stop e nessun controllo di flusso.
- 3. Nella sezione **ASCII SETUP** (di IMPOSTAZIONE ASCII)**,** cliccare su "echo typed characters" (carattere digitato/eco) e "Send line ends with line feeds".

Dopo aver impostato Terminal o HyperTerminal, digitare nei comandi come descritto nell'esempio precedente.

# *Specifiche*

### **Tensione e Corrente Programmate (dopo 5 minuti di avviamento)**

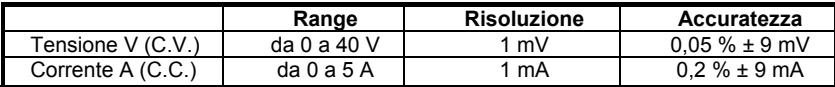

## **Display Tensione e Corrente (Ritrasmissione)**

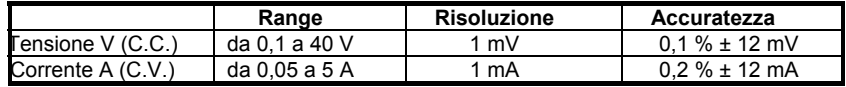

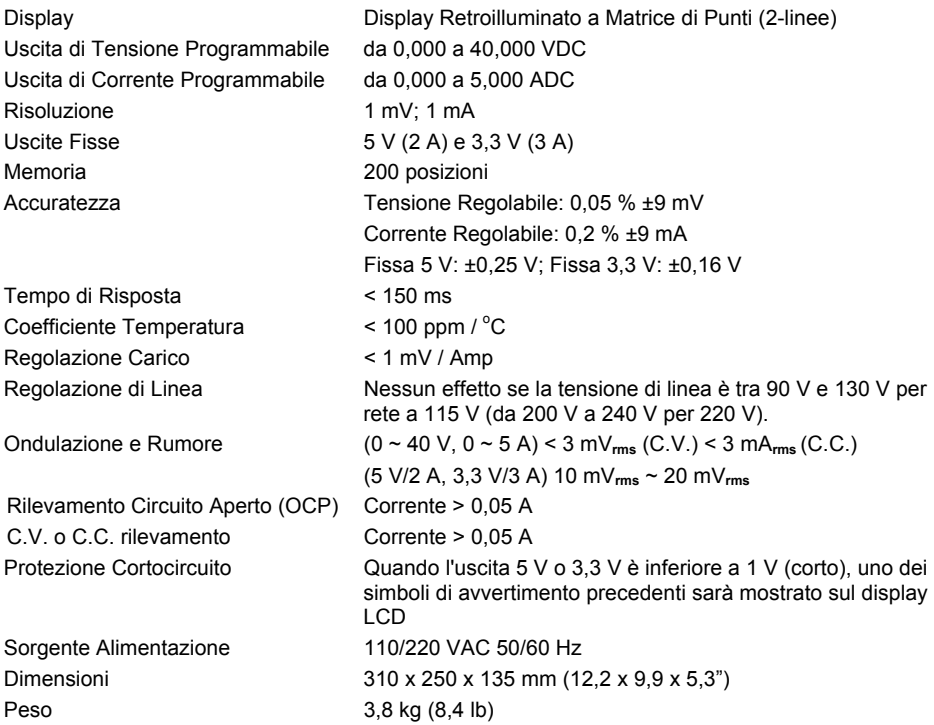

# **Copyright** © **2013 FLIR Systems, Inc.**

Tutti i diritti sono riservati incluso il diritto di riproduzione totale o parziale in qualsiasi forma. **ISO‐9001 Certified**

## **www.extech.com**